# **BEFORE HEADING TO AN HCPS LOCATION:**

Make sure you know **BOTH** the **HCPS username** *and* **password**. If the parent is working through these directions, make sure you have the student's information that the laptop is assigned to with you. This is needed to work through the process.

- Please be as close to the school building as possible to get 2 or more signal bars for WIFI.
- You should be able to do this from your car at most schools (this is the intent).
- You can go to any HCPS school location. It does not have to be your assigned school.
- Please only visit schools to do this update between the hours of 8 AM and 7 PM.

*Please note this update is very important but the student laptop will still function for digital learning on day 1 if you do not get a chance to update prior to the start of school. This update is for the Windows operating system and we still ask you to do this update as soon as possible.* 

*This process can be used by staff members as well.*

- 1. Login as the **student** *(or staff)* make sure all applications and windows are closed before beginning.
- 2. In the search bar type: **gpupdate /force /boot /wait:0** and then press **Enter** (make sure there is a space between 'gpupdate' and '/force' and '/boot' and '/wait')

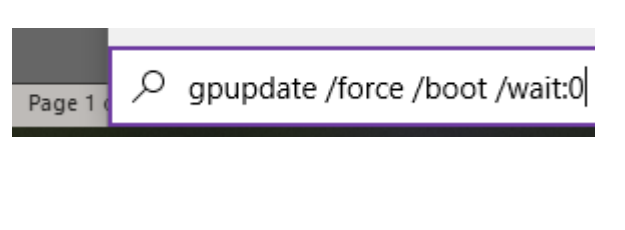

3. This process may take up to 3 minutes, please be patient the machine is working hard to apply all-new settings. It should restart automatically when finished, but…

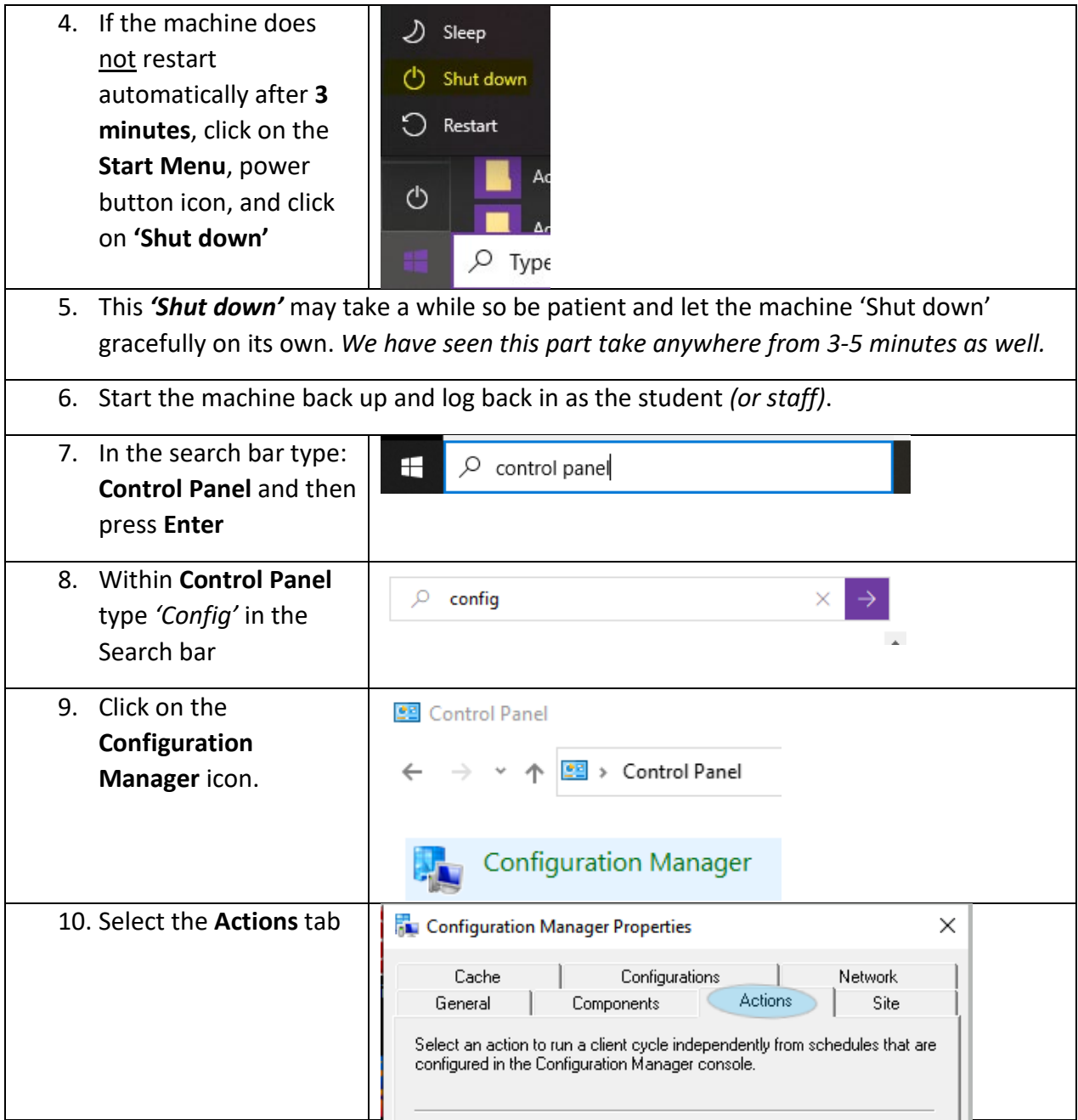

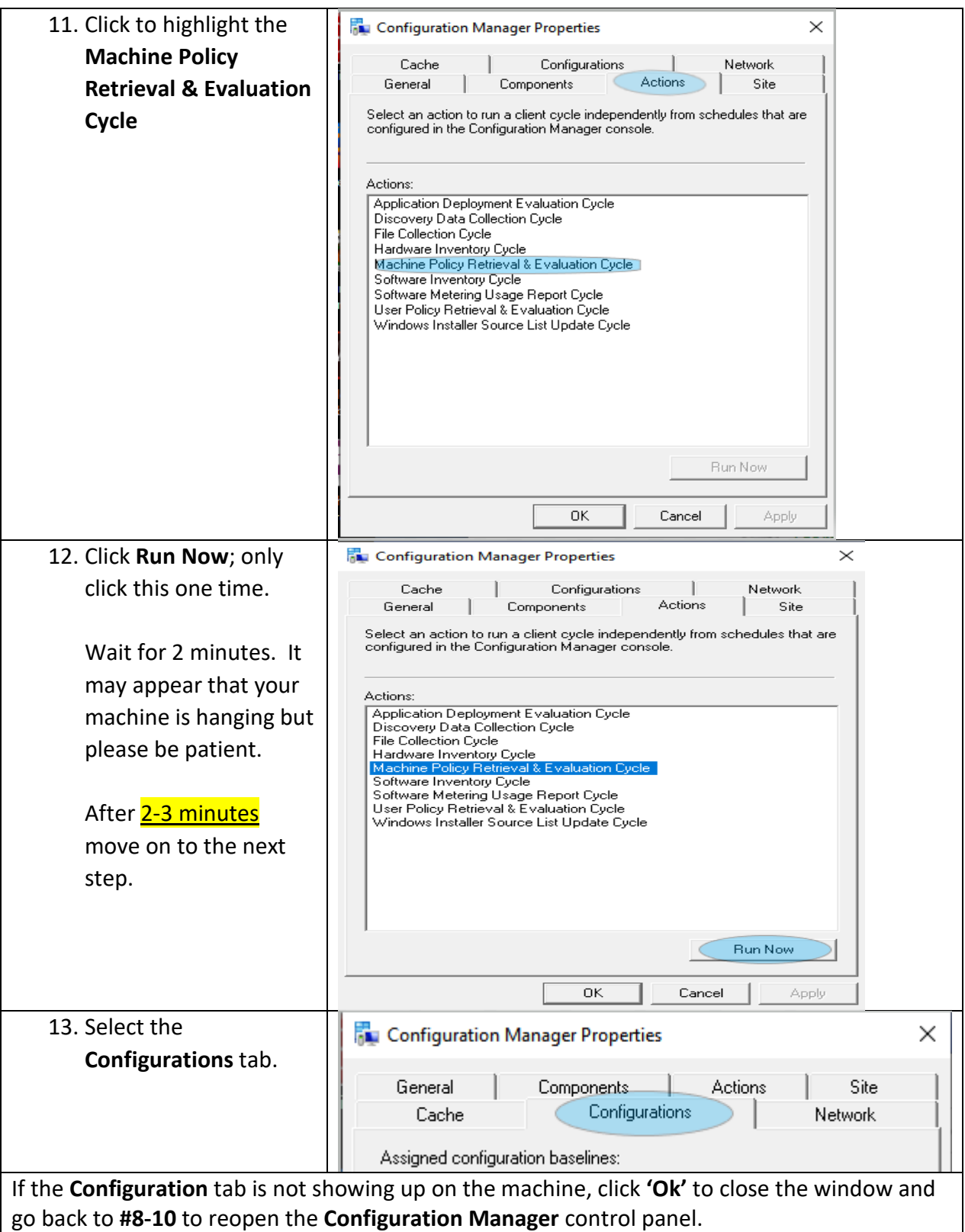

## Back to School for Laptops-Needed Updating Process

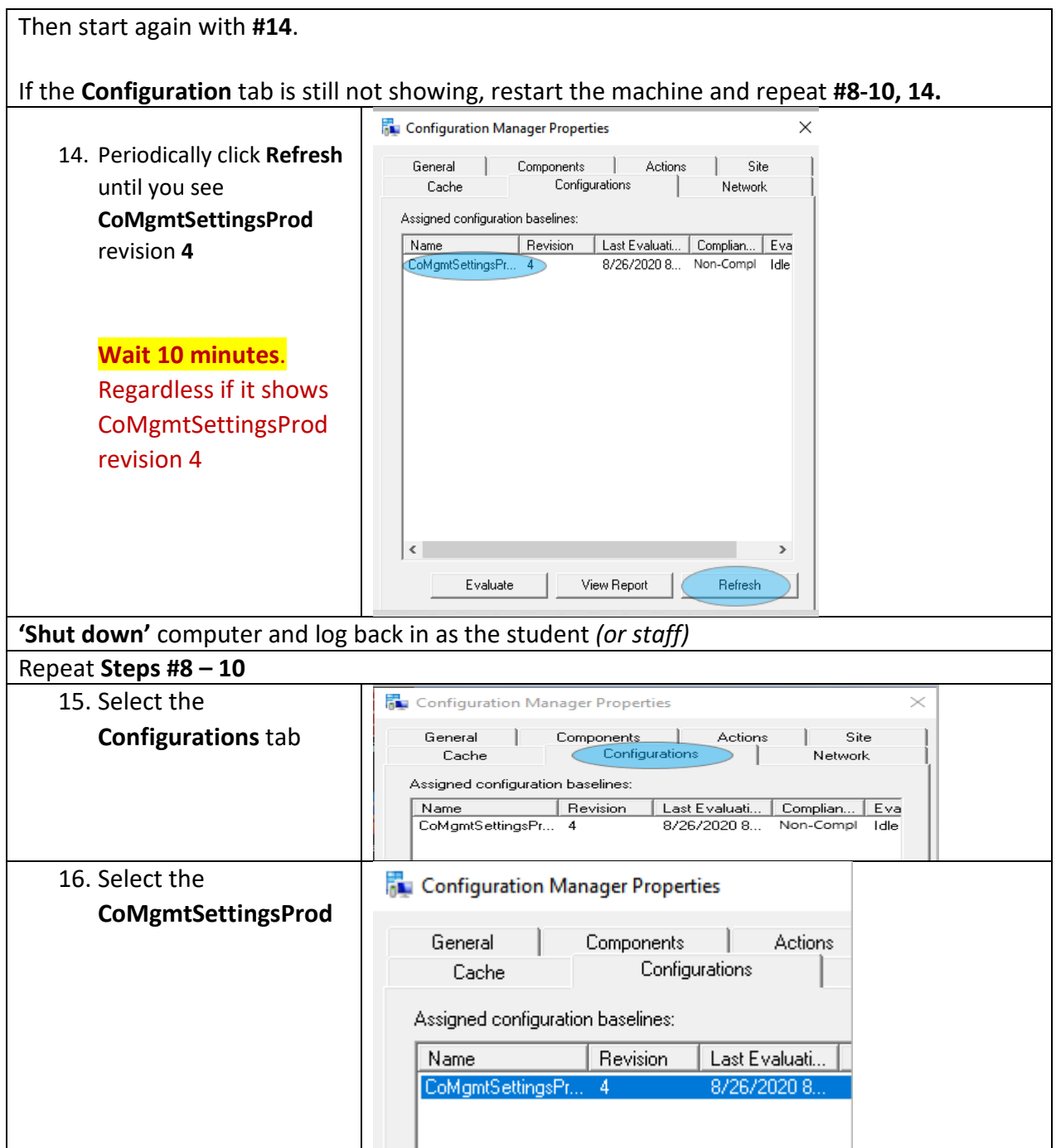

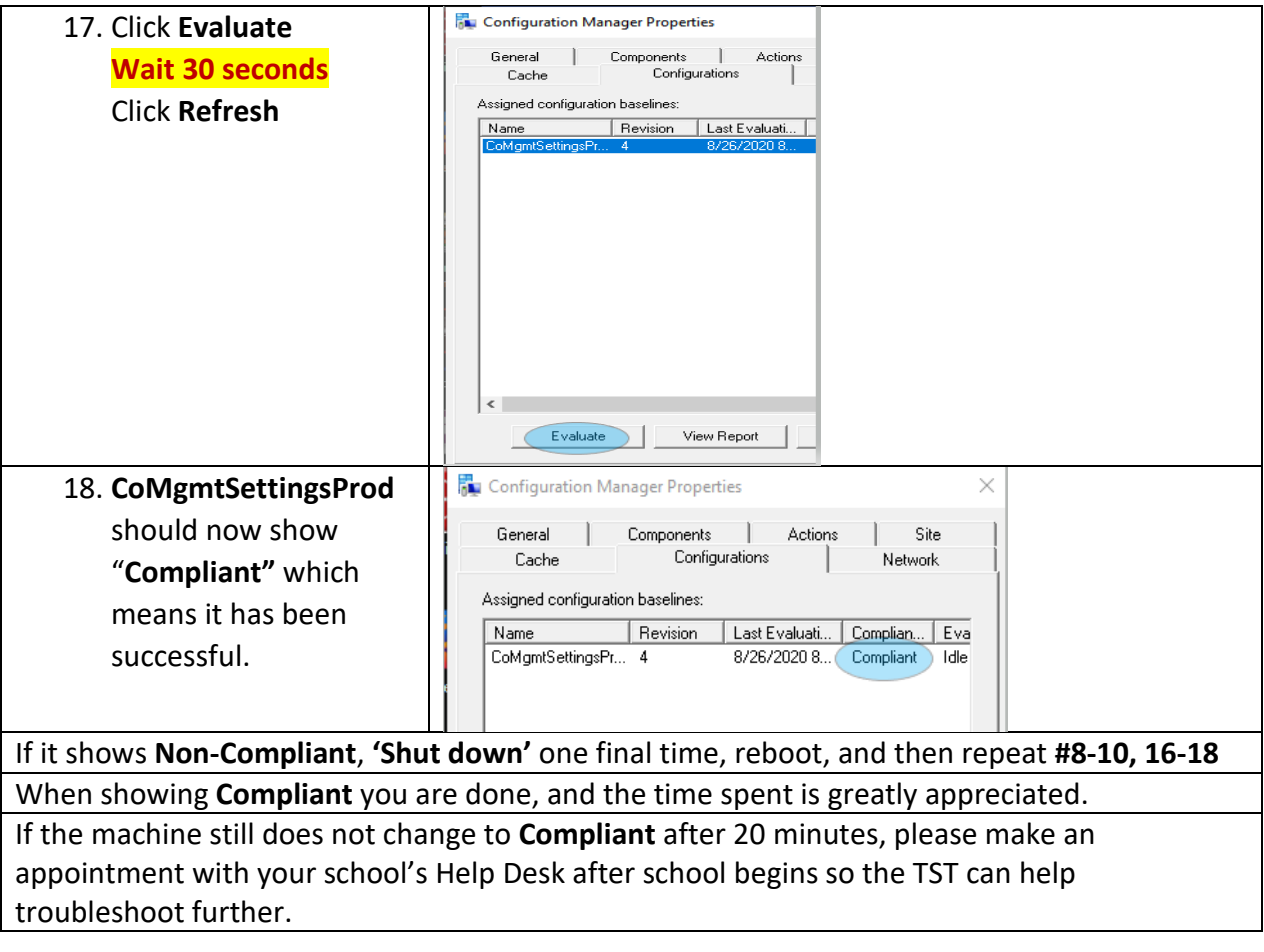